# Kurzbedienungsanleitung

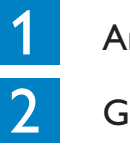

Anschließen

**PHILIPS** 

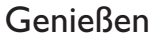

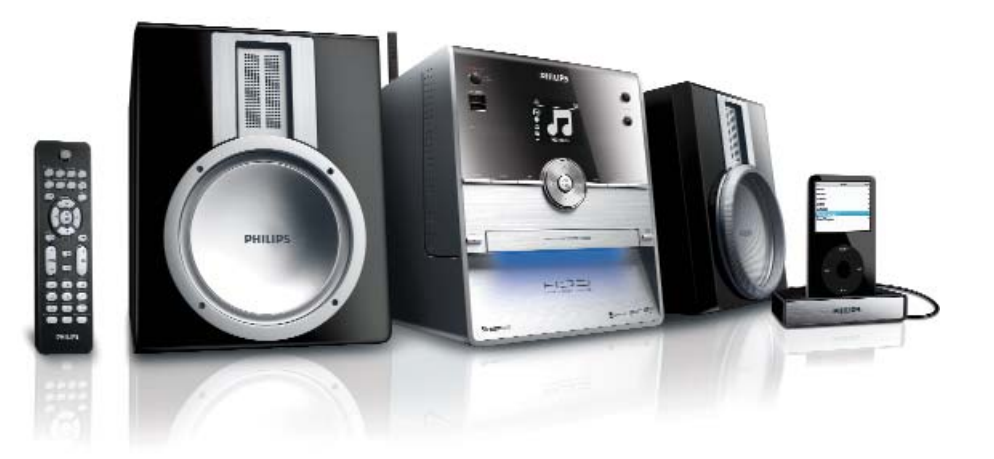

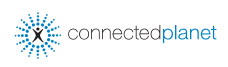

# Im Lieferumfang enthalten

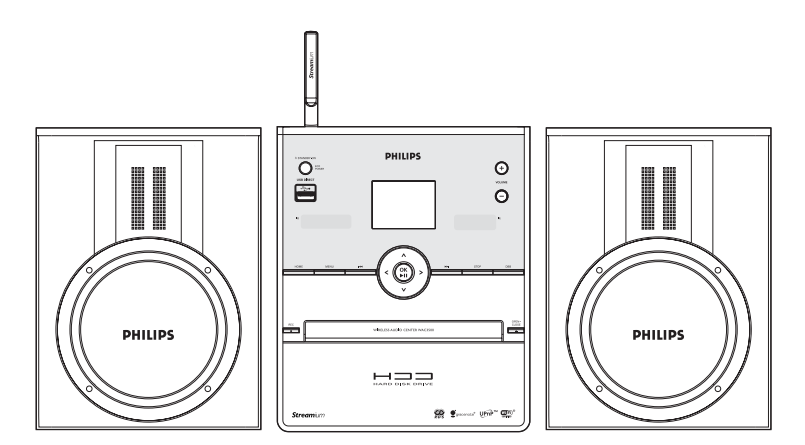

Wireless Music Center WAC3500

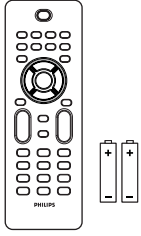

Wireless Music Center Music Center Music Center Music Center Music Center Music Center Music Center ick start guide <mark>1</mark> Connect<br>2 Febr **PHILIPS** 

1 x Ethernet-Kabel

User manual PHILIPS **Eng Eng**

Window Music Center WAC3500 Connect to your PC •Windows 2000 SP4 or above / XP (Home or Professional) • Pentium III 500MHz processor or higher **DUILID** 

Fernbedienung 2 x Batterien der Größe "AAA

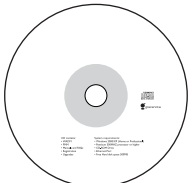

CD-ROM PC Suite

iPod Docking Cradle (Anschlussstand) + 8 x iPod Dock Adapter (nur WAC3500D)

Kurzbedienungsanleitung Bedienungsanle

itung

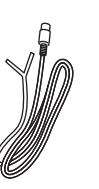

Anschluss an Ihren PC

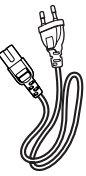

1 x FM (UKW)- **Drahtantenne** 

1 x AC-Netzkabel

## Vor Verwendung der Fernbedienungen:

• Legen Sie die Batterien der Abbildung gemäß in die Fernbedienungen ein

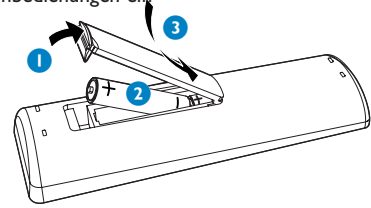

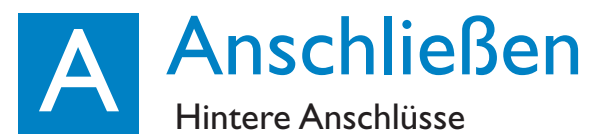

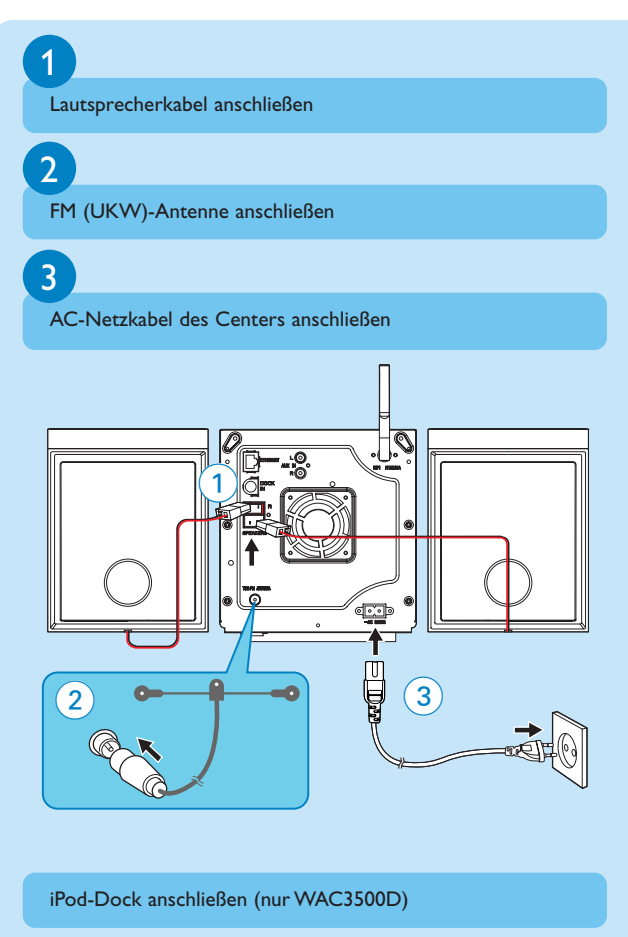

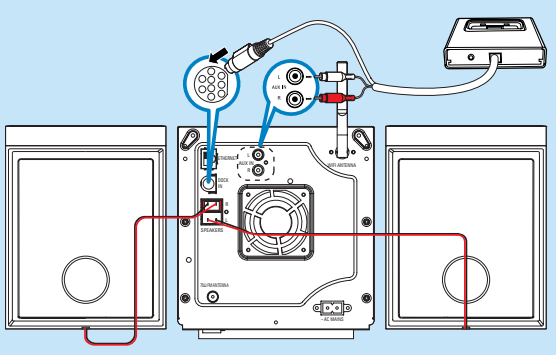

#### **Tipp:**

•Für Informationen zum Anschließen weiterer Geräte an das Center sehen Sie bitte auch in der Bedienungsanleitung nach.

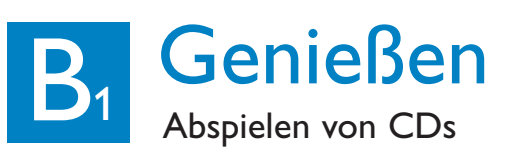

Mit Ihrem Center können Sie folgende Discs abspielen:

• Vorbespielte/fertig bespielte ("pre-recorded") Audio-CDs

hierzu sehen Sie bitte auch in der Bedienungsanleitung unter

**12. Informationen zu "Gracenote"** nach

- Abgeschlossene Audio-CDRs und -CDRWs
- MP3-/WMA-/M4A-CDs (CD-Rs/CD-RWs mit MP3-/WMA-/M4A-Dateien)

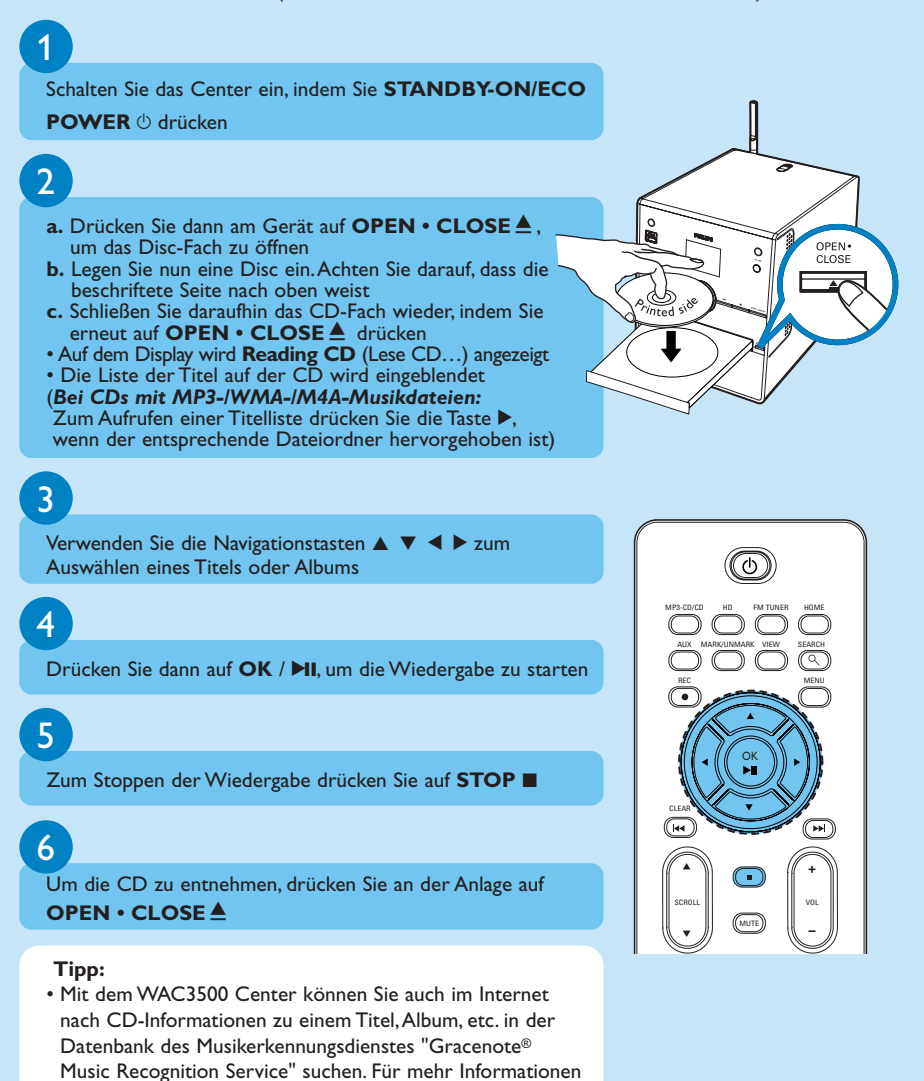

# B<sub>2</sub> Genießen Aufbauen einer Musikbibliothek

Durch Aufzeichnen von CDs ("Rippen"), Importieren von MP3-/WMA-/M4A-Dateien von Ihrem PC oder auch durch Aufnehmen von Radio und anderen externen Quellen können Sie Ihre eigene Musikbibliothek auf der Festplatte des Centers aufbauen.

## Aufzeichnen von CDs ("Rippen")

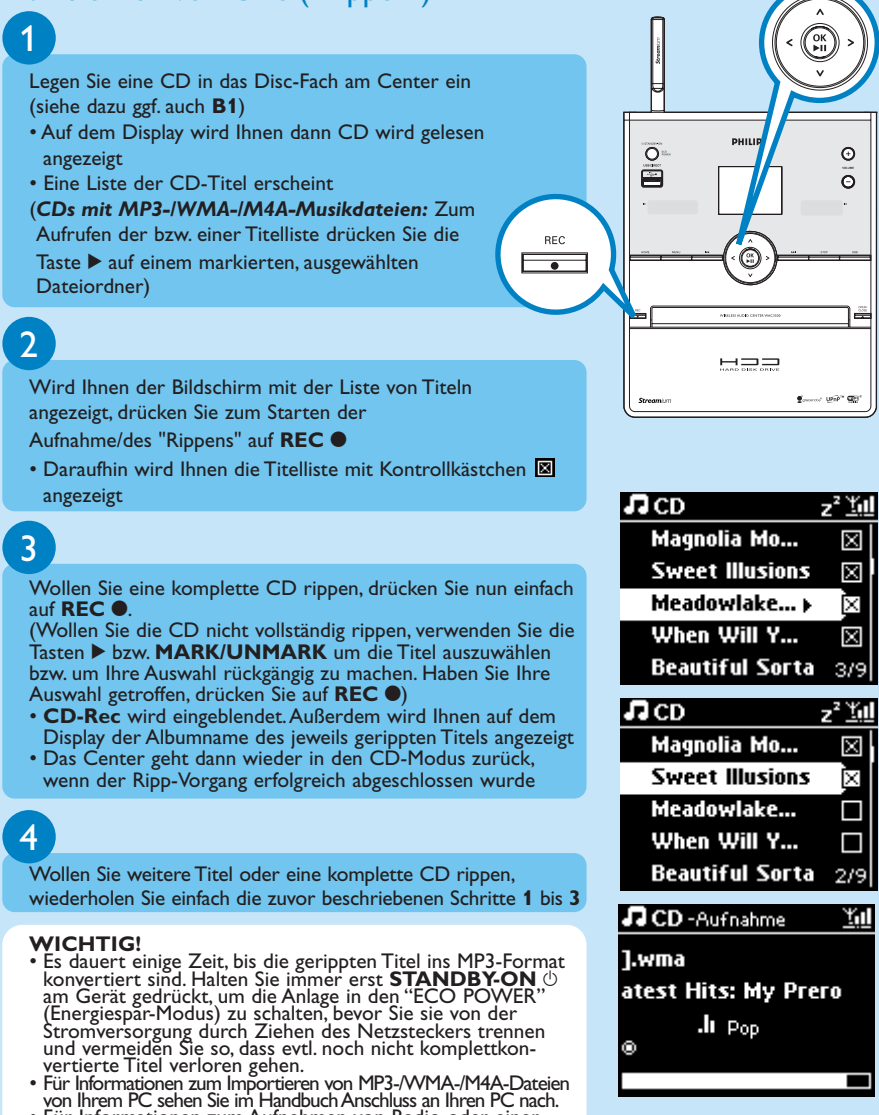

• Für Informationen zum Aufnehmen von Radio oder einer anderen externen Quelle, sehen Sie bitte ebenfalls in der Bedienungsanleitung 6.5 unter "HD":Aufbauen einer MusikAuswahl auf dem Center nach.

# B<sub>3</sub> Genießen Abspielen der Festplatte ("Hard Disk", HD)

Auf der 80 GB\* großen Festplatte des Centers Ihres WAC3500 können Sie bis zu 1500 Audio-CDs speichern.

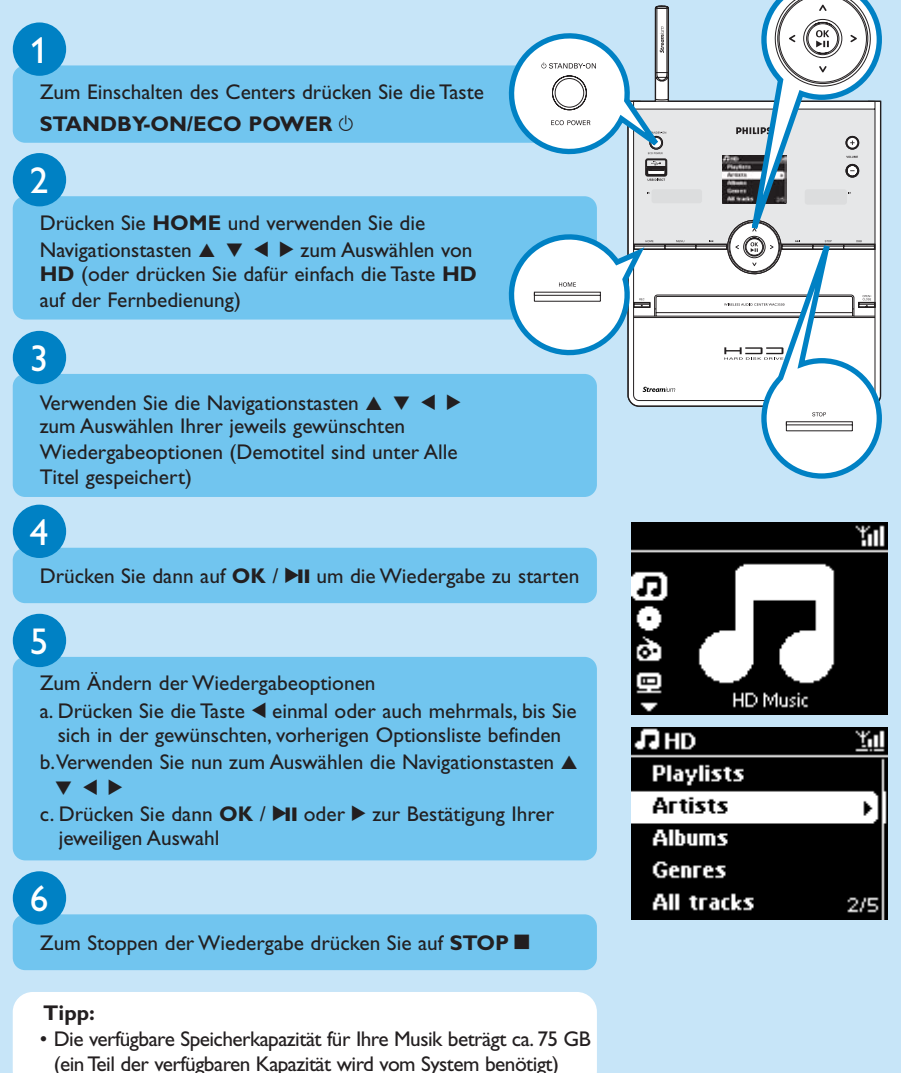

# Genießen<br>Suchen und Auffinden Ihrer gewünschten Titel/Alben

# Suche nach Schlüssel-/Stichwörtern

Geben Sie als Suchbegriff den Anfangsbuchstaben bzw. das erste Wort des Titels ein, nach dem Sie suchen wollen. Durch Eingabe eines Suchworts und der Suche können Sie so schnell alle Elemente finden, die das von Ihnen eingegebene Suchwort in ihrer Bezeichnung enthalten.

Verwenden Sie dann die Navigationstasten ▲ ▼ 4 ▶ zum Aufrufen der jeweils gewünschten Optionsliste (unter Titel, Alben, Interpreten oder auch Playlisten)

Drücken Sie die Taste **SEARCH** auf der Fernbedienung • Ein Textfeld wird dann eingeblendet

# 3

2

1

- **a.** Drücken Sie die jeweils entsprechenden alphanumerischen Tasten wiederholt, um das Suchwort einzugeben (Max.: 8 Zeichen)
- **b.** Wollen Sie die Eingabe vor dem Cursor löschen, drücken Sie auf **K4 (CLEAR)**
- **c.** Verwenden Sie die Tasten < bzw. > zum Vorwärts-/Zurückbewegen des Cursors

# 4

Um die Suche dann zu starten, drücken Sie OK / **>II** 

- Auf dem Display sehen Sie dann: Suche.... Der Suchlauf startet immer am Anfang der aktuellen Optionsliste
- Die Elemente, die das von Ihnen eingegebene Suchwort enthalten, werden Ihnen am Anfang der Liste angezeigt

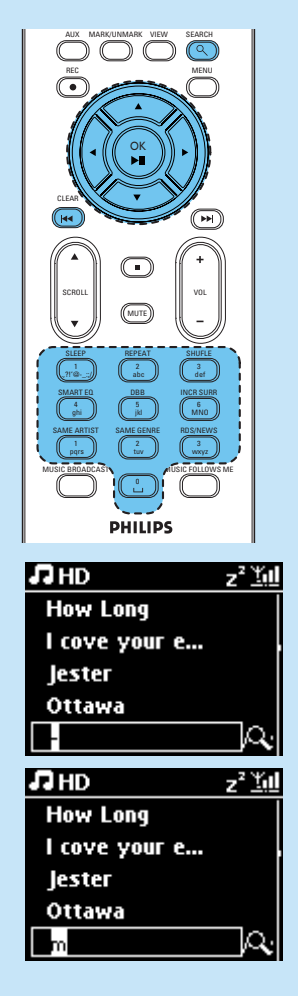

# B<sub>5</sub> Genießen

Wiedergabe von und Aufzeichnen auf USB-Geräte

## Musikwiedergabe von USB-Geräten

Mit Ihrem Center ist kompatibel: USB Flash Memory (USB 2.0 oder USB 1.1) und USB Flash-Player (USB 2.0 oder USB 1.1).

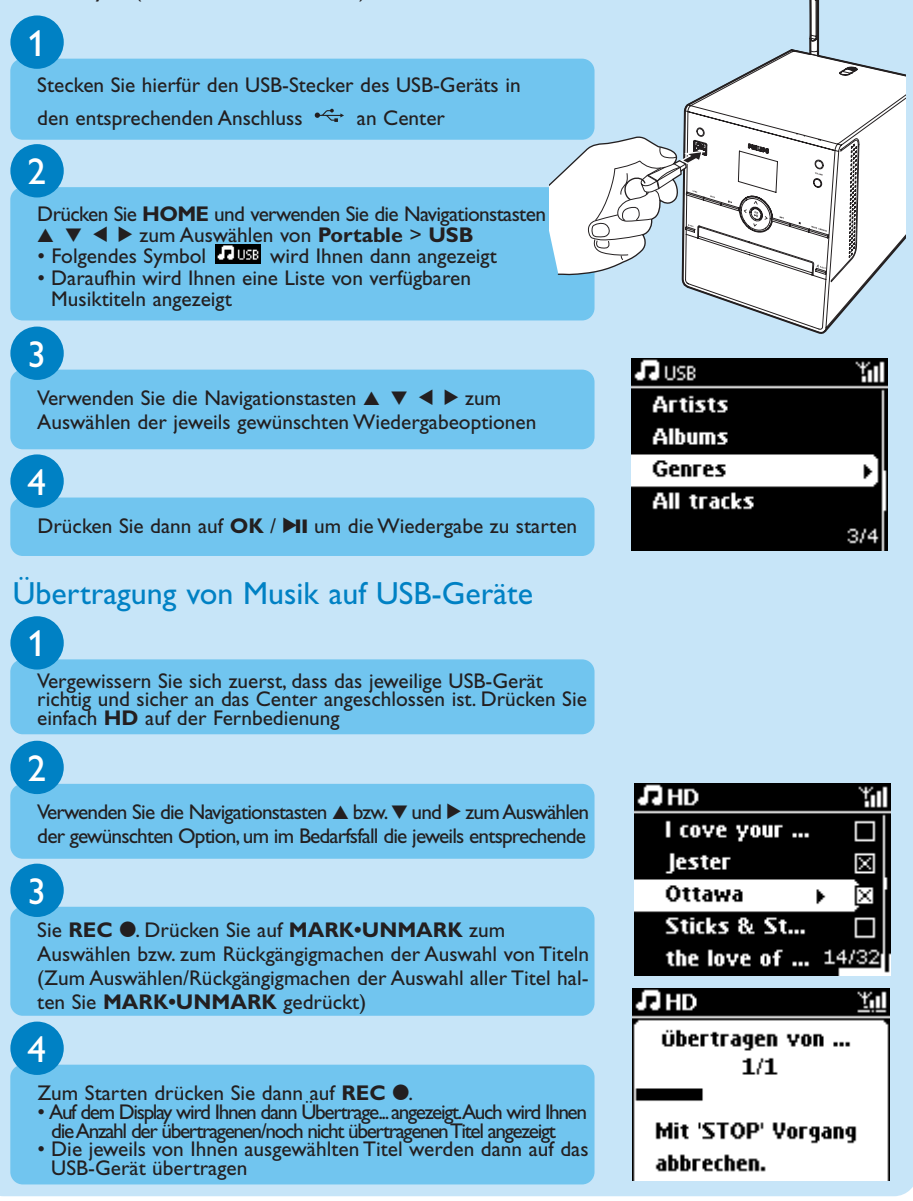

# **B** Genießen<br>Musikwiedergabe von einem iPod

# 1

Vergewissern Sie sich zuerst, dass Ihr iPod richtig und sicher an das Center angeschlossen ist (siehe **A**)

# 2

Überprüfen Sie dann, ob das Center eingeschaltet ist oder sich im Standby-Modus befindet

Drücken Sie nun **HOME** zum Aufrufen der Startseite und wählen Sie mit den Navigationstasten  $\triangle$  bzw.  $\nabla$  und  $\nabla$ **Portable** > **iPod**. aus.

# 4

Am iPod:

a.Verringern Sie die Lautstärke, um Verzerrungen zu vermeiden b. Drücken Sie die Taste "PLAY" zum Starten der Wiedergabe

# 5

Zum Einstellen bzw.Anpassen der Lautstärke verwenden Sie die Taste(n) **VOL+/-** oder auch die entsprechenden Bedientasten an Ihrem iPod

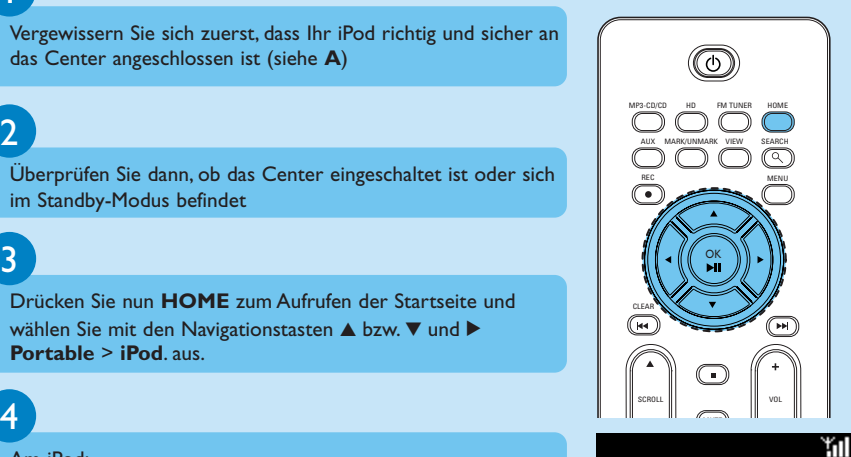

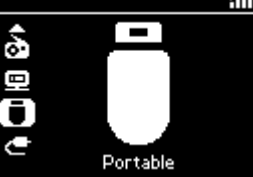

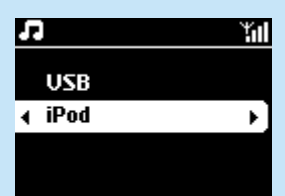

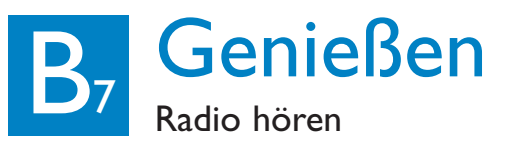

# UKW (FM)-Radio hören

Drücken Sie auf **HOME** und verwenden Sie die

Navigationstasten ▲ bzw.▼ und ▶ zum Auswählen von **Radio** > **FM Tuner** (UKW (FM)-Tuner) (oder drücken Sie einfach **FM TUNER** auf der Fernbedienung)

2

1

#### **a.** Drücken Sie dann **MENU**

- **b.** Verwenden Sie nun die Navigationstasten A bzw.  $\blacktriangledown$  und  $\blacktriangleright$ zum Auswählen von AutoStore Radio
- Auf dem Display wird Ihnen Folgendes angezeigt: AutoStore, bitte warten...

Nach dem Abspeichern aller verfügbaren Sender wird automatisch der erste gespeicherte Sender eingestellt

• Sie können bis zu 60 Radiosender auf dem Gerät speichern (einschließlich maximal 10 RDS-Sender).

### 3

- **a.** Drücken Sie die Taste ▶ zum Aufrufen der Liste Ihrer gespeicherten Sender
- **b.** Wählen Sie mithilfe der Bedienelemente  $\triangle$  ode  $\nabla$  und  $\nabla$  die gewünschte Station aus

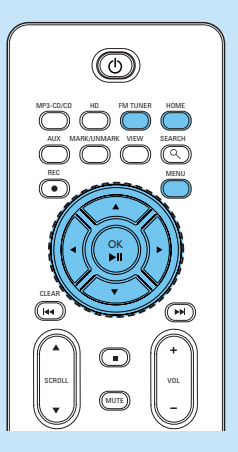

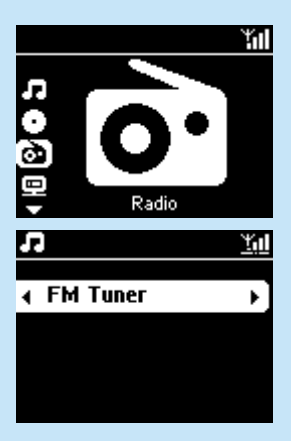

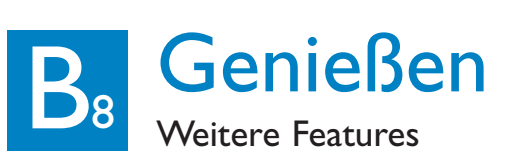

Sie können bis zu 5 Philips Wireless Music Stationen (separat erhältlich) zu Ihrem Center hinzufügen und sich so Ihr ganz persönliches kabelloses Musiksystem zusammenstellen. Mit diesem Ihrem System kommen Sie überall bei sich zuhause in den Genuss Ihrer Lieblingsmusik.

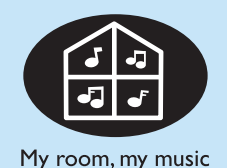

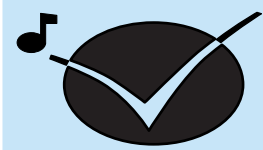

Music follows me

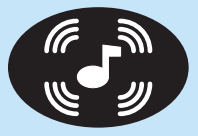

Music broadcast

# My Room, My Music

Jeder hat jederzeit Zugriff auf die komplette CD-Sammlung und kann ganz nach Belieben hören, was, wann und wo er will!

## Music Follows Me

Mit der Funktion "Music follows me" kommen Sie in den Genuss Ihrer Lieblingsmusik, unabhängig davon wo Sie sich gerade bei sich zuhause aufhalten. Ihre Musik folgt Ihnen nämlich sprichwörtlich! Und das Beste ist, dass Sie nicht jedes Mal neu die jeweils gewünschten Titel suchen und deren Wiedergabe starten müssen. (Für mehr Informationen hierzu sehen Sie auch in der Bedienungsanleitung unter 15.Weitere Features nach)

### Music Broadcast

Über die Funktion "Music broadcast" können Sie jeweils gewünschte Titel an eine jede Wireless Music Station bei sich zuhause gleichzeitig übertragen ("streamen") - und das alles mit einem einzigen Tastendruck. (Für mehr Informationen hierzu sehen Sie auch in der Bedienungsanleitung unter 15.Weitere Features nach)

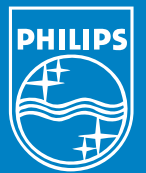

# Support? www.philips.com/support oder

# kontaktieren Sie unseren Helpdesk

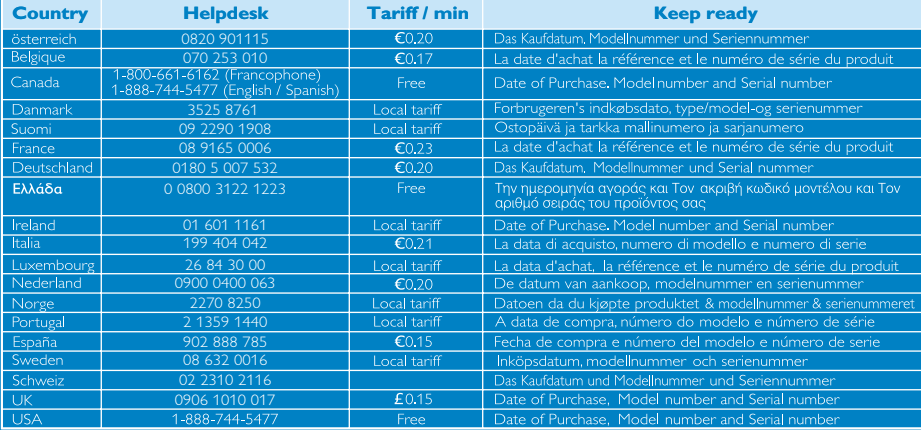

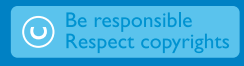

© Royal Philips Electronics N.V. 2007 All rights reserved.

> 3141 075 21941 www.philips.com

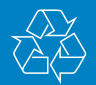